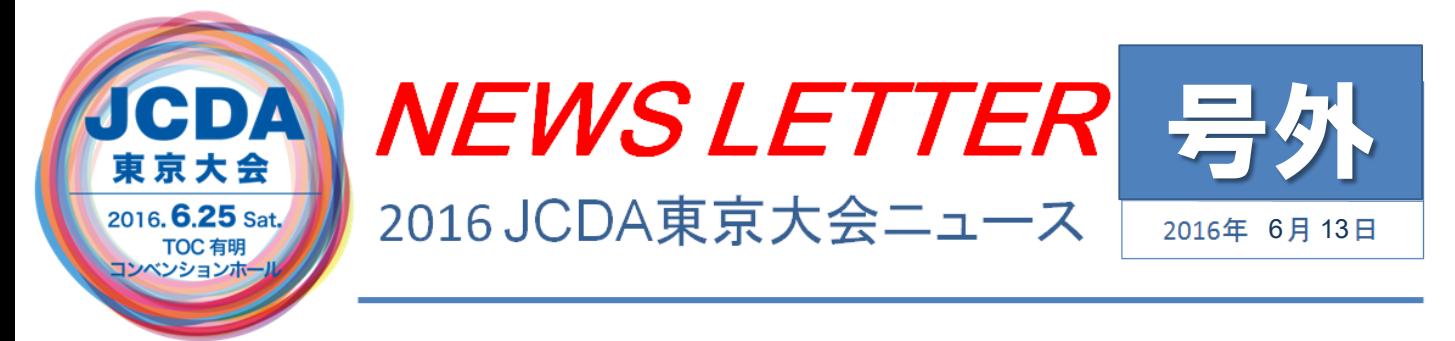

## ライブ配信の閲覧手順のご案内(1/2)

今年から大会当日の様子をライブ配信することになりました。手順は以下の通りです。 当日慌てないよう、インターネット環境等の確認のため、

大会当日までに、手順4(事前試聴)までの確認を済ませておいてくださいね。

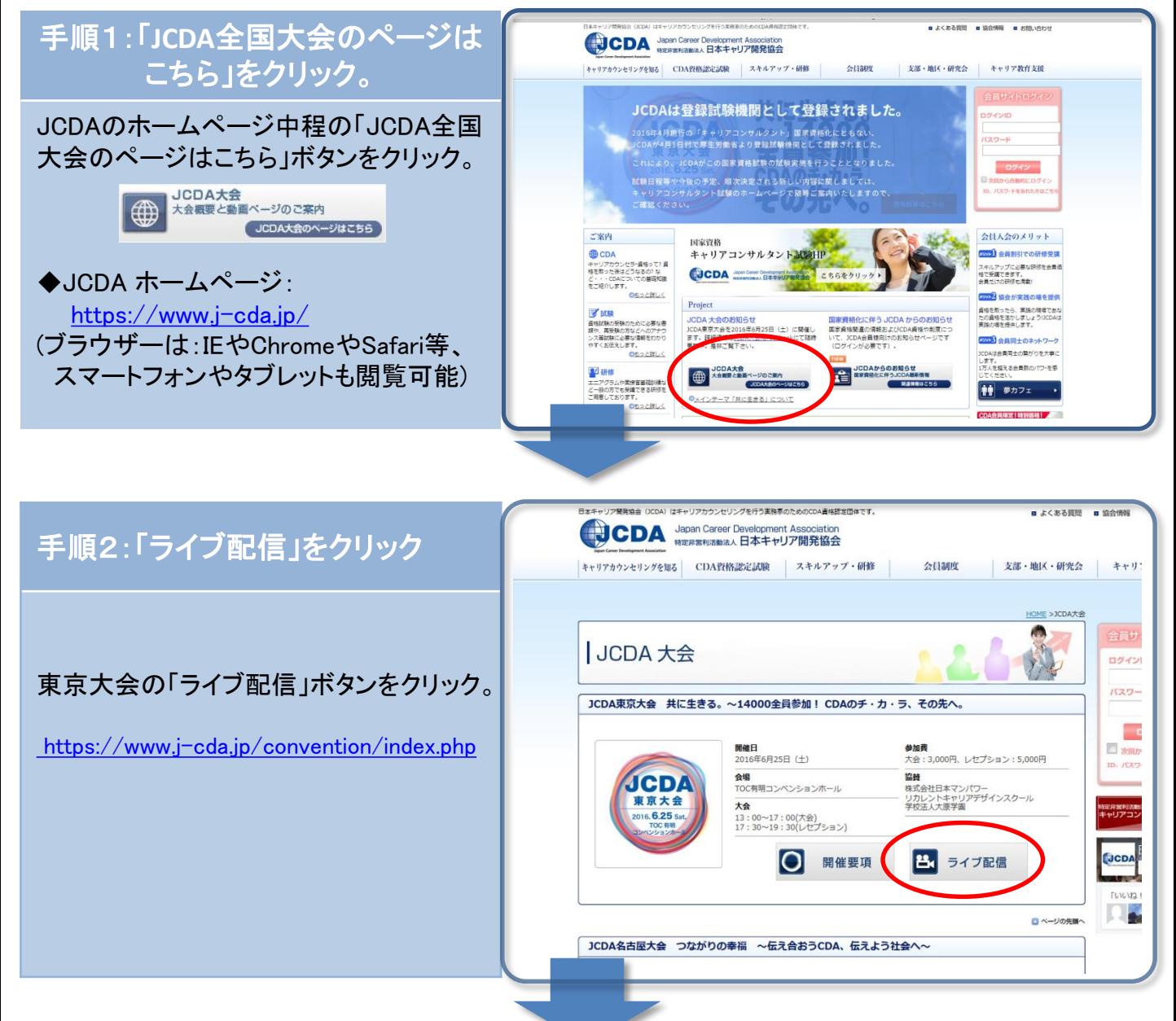

## ライブ配信の閲覧手順のご案内(2/2)

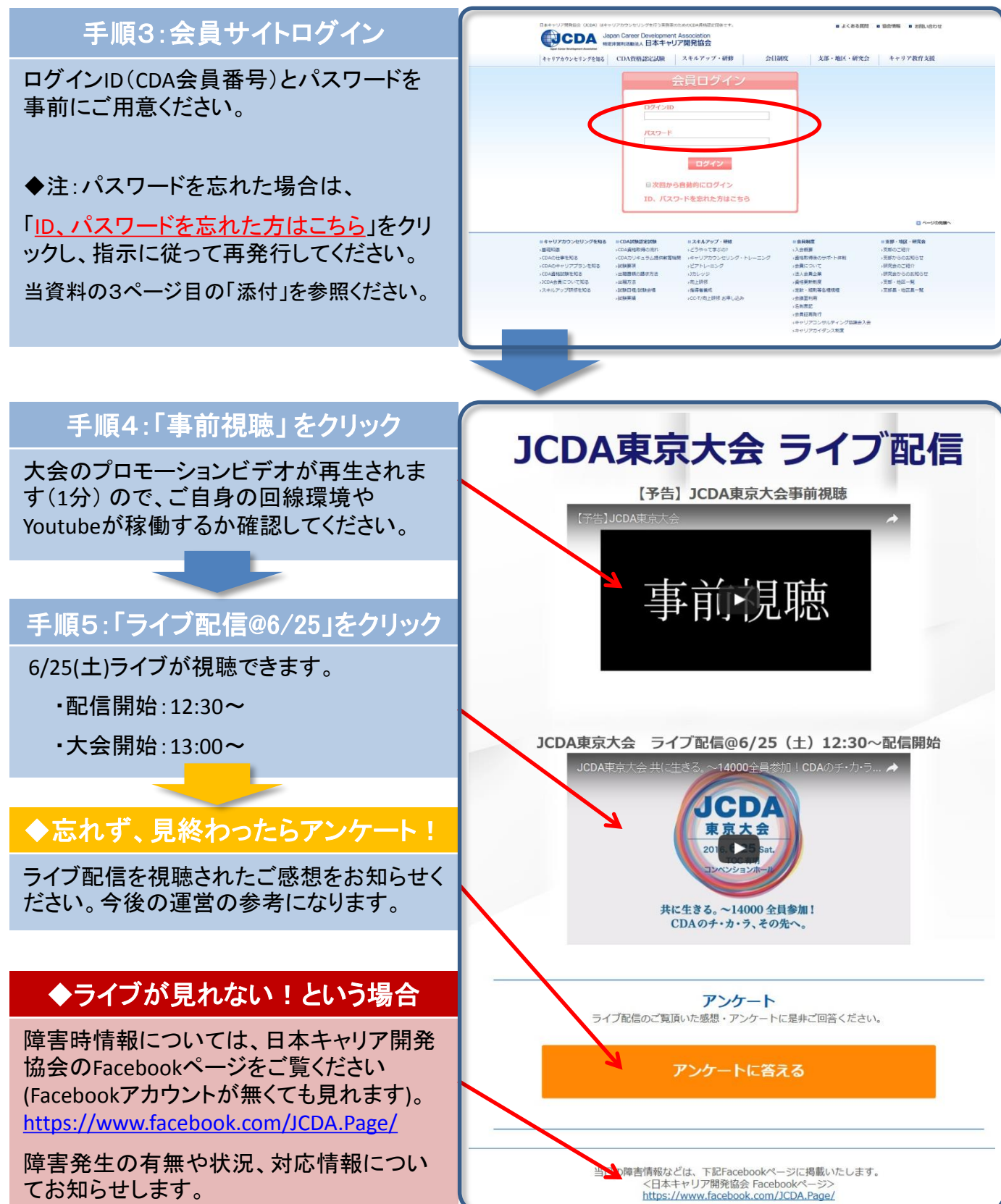

## 添付: パスワード再発行の手順

パスワードを忘れた場合は、

「ID、パスワードを忘れた方はこちら」をクリックし、指示に従って再発行してください。

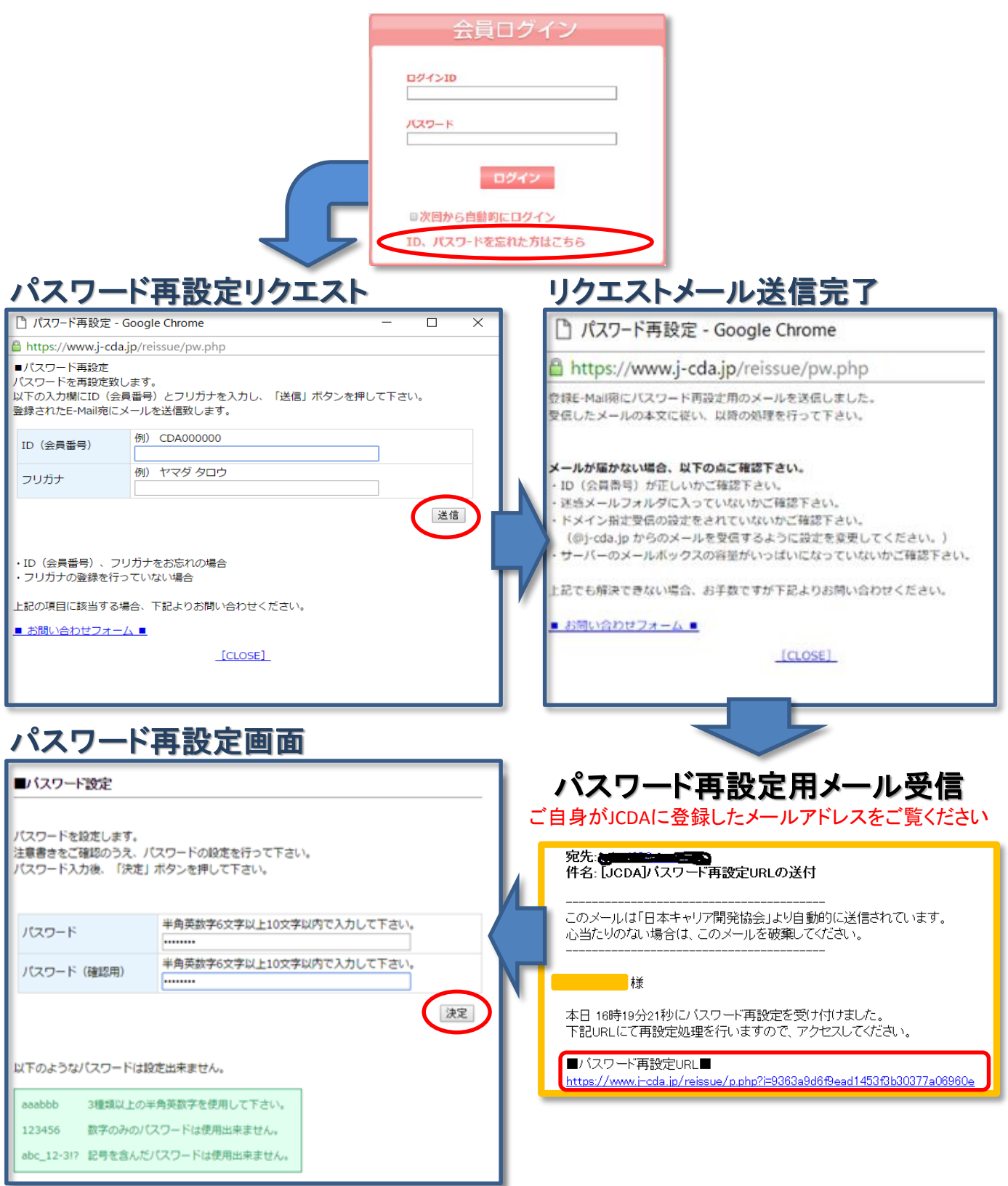